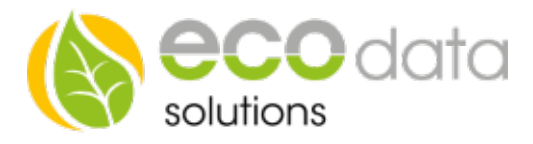

# Anschluss- und Bedienungsanleitung Erweiterungsmodul (8-DO, 8-DI, 8-AI, 4-AO)

## Das Erweiterungsmodul enthält:

- 8 Digitalausgänge
- 8 Digitaleingänge
- 8 Analogeingänge
- 4 Analogausgänge

Werksseitig sind die Analogein- und ausgänge auf Strom gestellt (0/4 – 20 mA). Soll stattdessen Spannung gemessen / ausgegeben werden, müssen Sie einige Jumper der der Abdeckung umstellen. Entfernen Sie hierzu vorsichtig das Gehäuse indem Sie auf einer Seite die zwei kleinen schwarzen Hacken mit einem Schraubenzieher nach innen drücken und gleichzeitig die Unter-seite vom Deckel abziehen (geht etwas schwer)

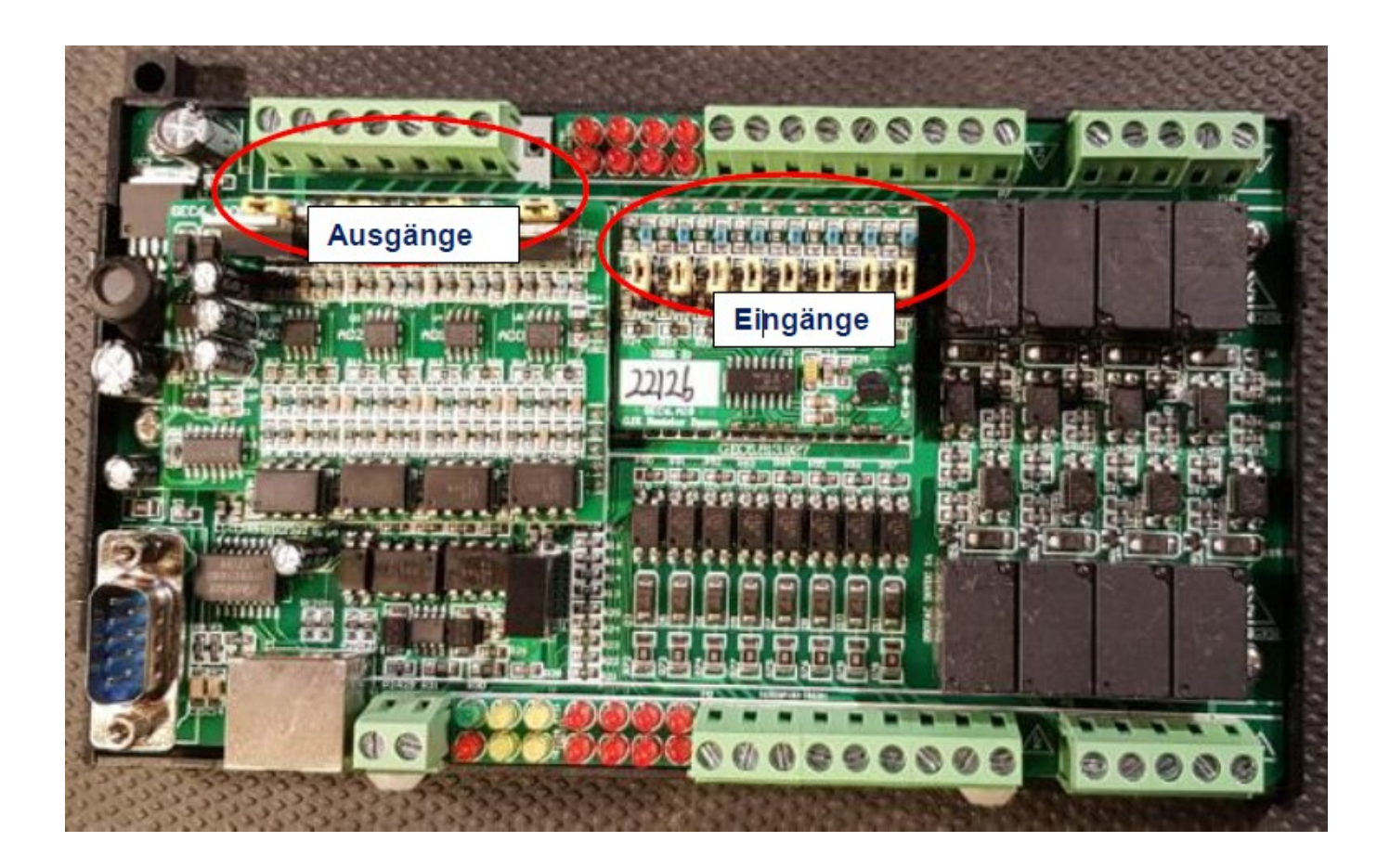

84359 Simbach am Inn

ecodata solutions GmbH Energieeffizienzlösungen Web www.power-dog.com Heraklithstraße 1a **Professionelle Photovoltaiküberwachung** E-Mail info@eco-data.de

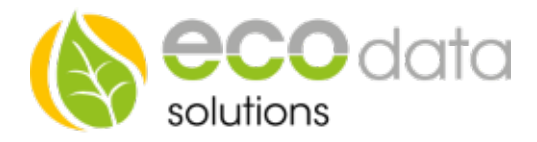

Im folgendem Beispiel sind die Analogeingänge 1 – 4 auf Spannungsmessung eingestellt, und Eingang 5 – 8 auf Strommessung.

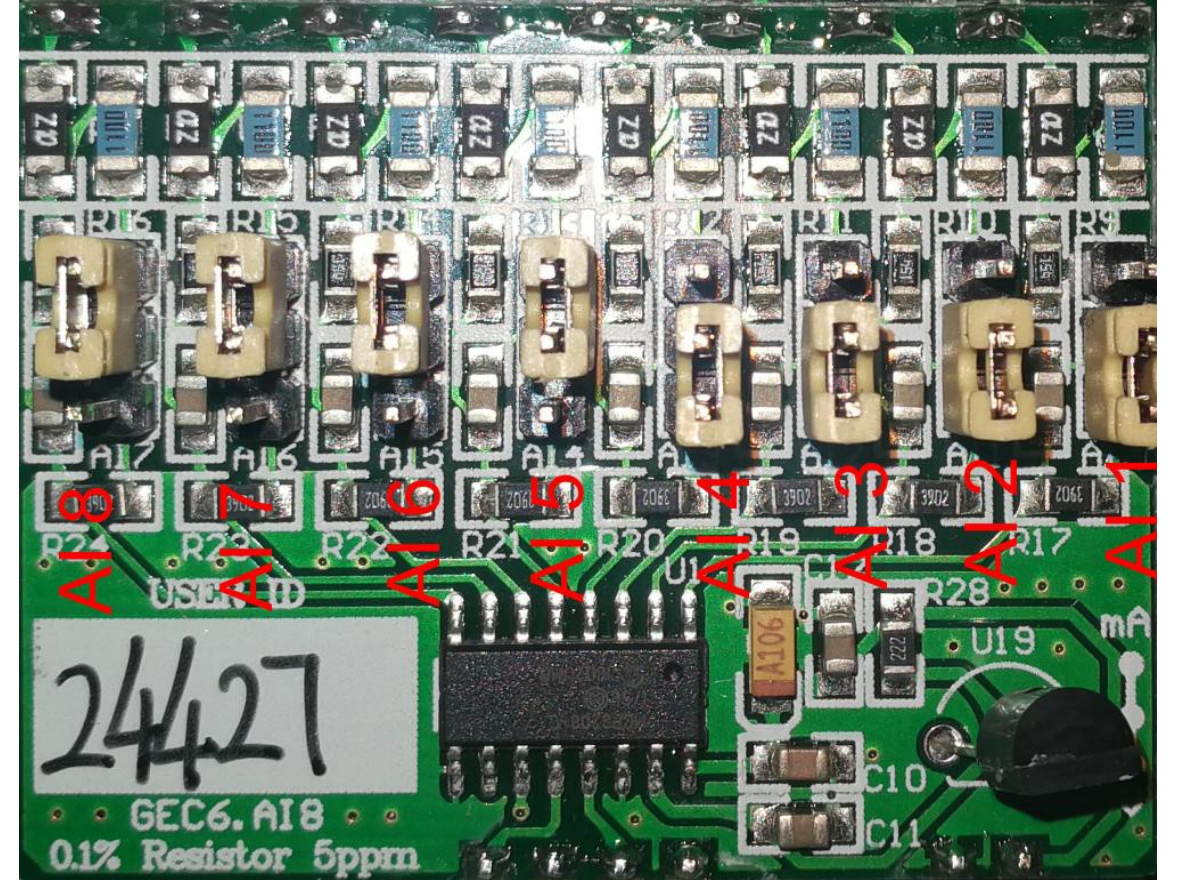

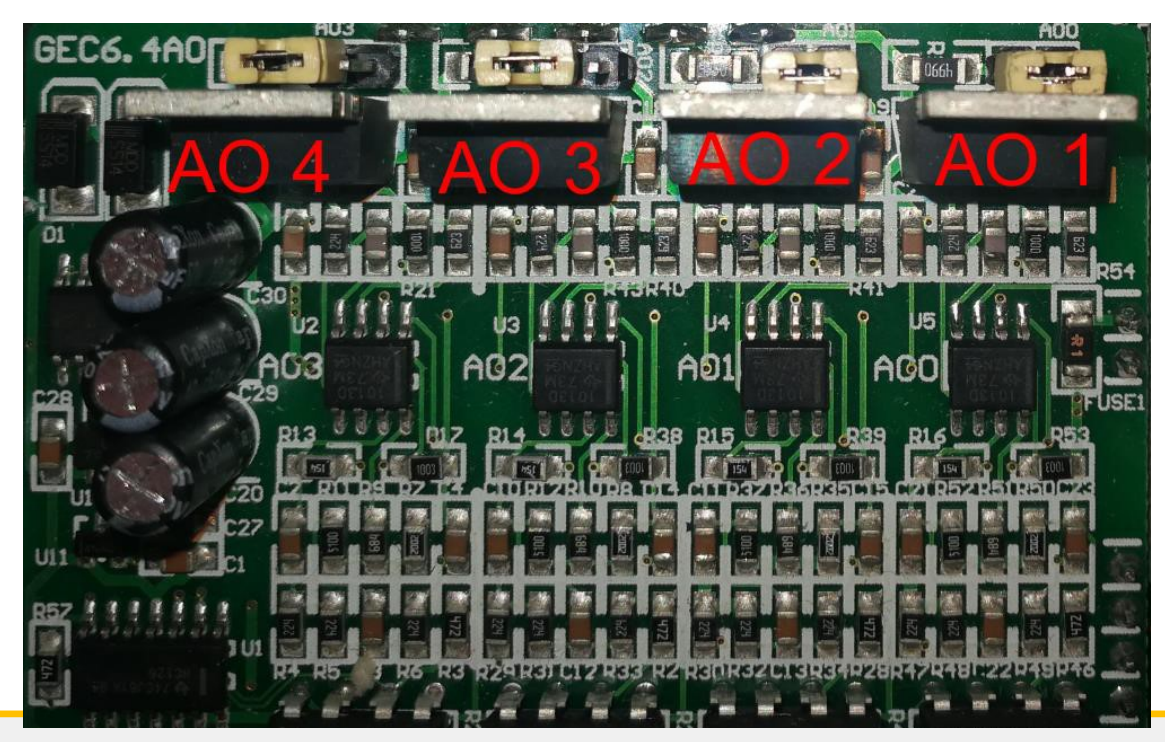

Bei den Analogausgängen sind AO<sub>1</sub> und AO2 auf Spannung, AO3 und AO4 auf Strom eingestellt.

84359 Simbach am Inn

ecodata solutions GmbH Energieeffizienzlösungen Web www.power-dog.com Heraklithstraße 1a **Professionelle Photovoltaiküberwachung** E-Mail info@eco-data.de

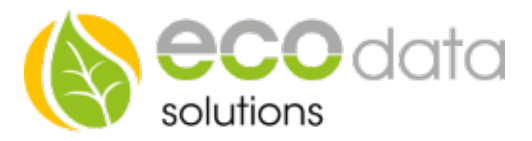

#### Spannungsversorgung

Schließen Sie bei DC-In eine Spannungsquelle von 24V DC an.

#### Busverbindung

Verbinden Sie den PowerDog und das Erweiterungsmodul mit einer Zwei-Draht-Leitung. Beim PowerDog verwenden Sie hierzu Bus1 oder Bus2 und am Modul bei RS485. A auf A und B auf B. Alternativ kann das Erweiterungsmodul auch über Netzwerk verbunden werden. Hierzu kontak-tieren Sie bitten den Technischen Support.

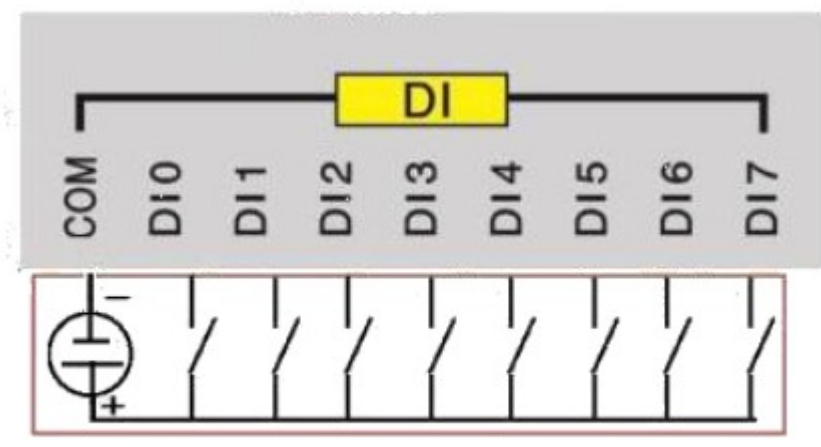

# $5-30VDC$

#### Digitalausgänge

DO1 – DO4 haben einen gemeinsamen COM-Anschluss. Ebenso DO5 – DO8.

### Analogeingänge:

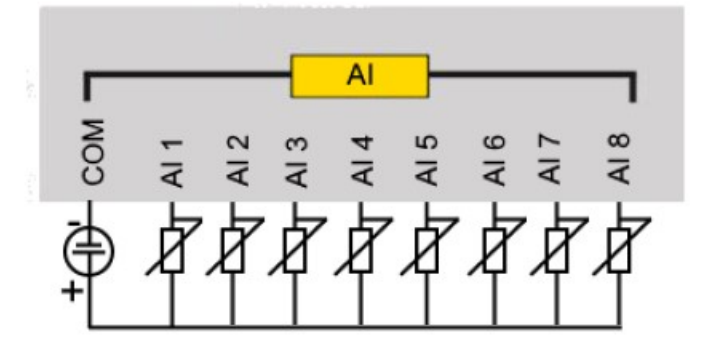

84359 Simbach am Inn

ecodata solutions GmbH Energieeffizienzlösungen Web www.power-dog.com Heraklithstraße 1a **Professionelle Photovoltaiküberwachung** E-Mail info@eco-data.de

#### Digitaleingänge

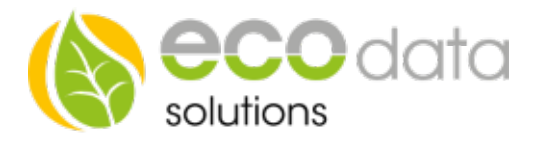

## Analogausgänge:

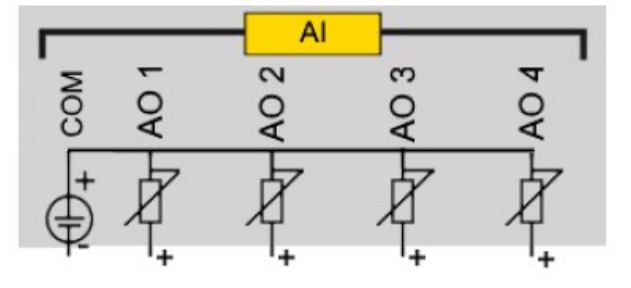

#### **Konfiguration**

Fügen Sie in den Einstellungen -> Remote IO -> Plus -> GECON Erweiterung ein neues Modul hinzu.

Name: Fügen Sie einen Namen für das Modul ein

Nun können Sie das Gerät per RS485 einbinden. Der SmartDog sucht dieses automatisch wenn sie diesen Button drücken.

Alternativ lässt sich das Gerät auch per Ethernet einlesen, die Werkseitige IP Adresse lautet

192.168.1.75 diese lässt sich nur mit der Software CFG conf ändern oder nach einbinden per RS485 am Smartdog ändern.

Anschließend müssen die Ein und Ausgänge entsprechend der manuellen Einstellung per Jumper auch in den SmartDog übertragen werden.

Setze Busadresse: Geben Sie hier eine Busadresse ein, jede Busadresse darf nur einmal vorkommen.

Setze IP : Hier können Sie nach dem einlesen per RS485 die IP Adresse im Gerät ändern.

Anschließend gehen Sie auf OK und auf Speichern. Die Ein und Ausgänge stehen jetzt zur Verfügung